## Bruto bilans na drugim jezicima

Zadnja sprememba 26/11/2019 8:44 am CET

1. Prvo izvezemo postojeći kontni okvir iz Minimax-a, Podešavanja organizacije > Uvoz iz excela > odaberemo u padajućoj listi Nazivi konta > i kliknemo na Neka se pripremi predlog > i klik na Pripremi predlog

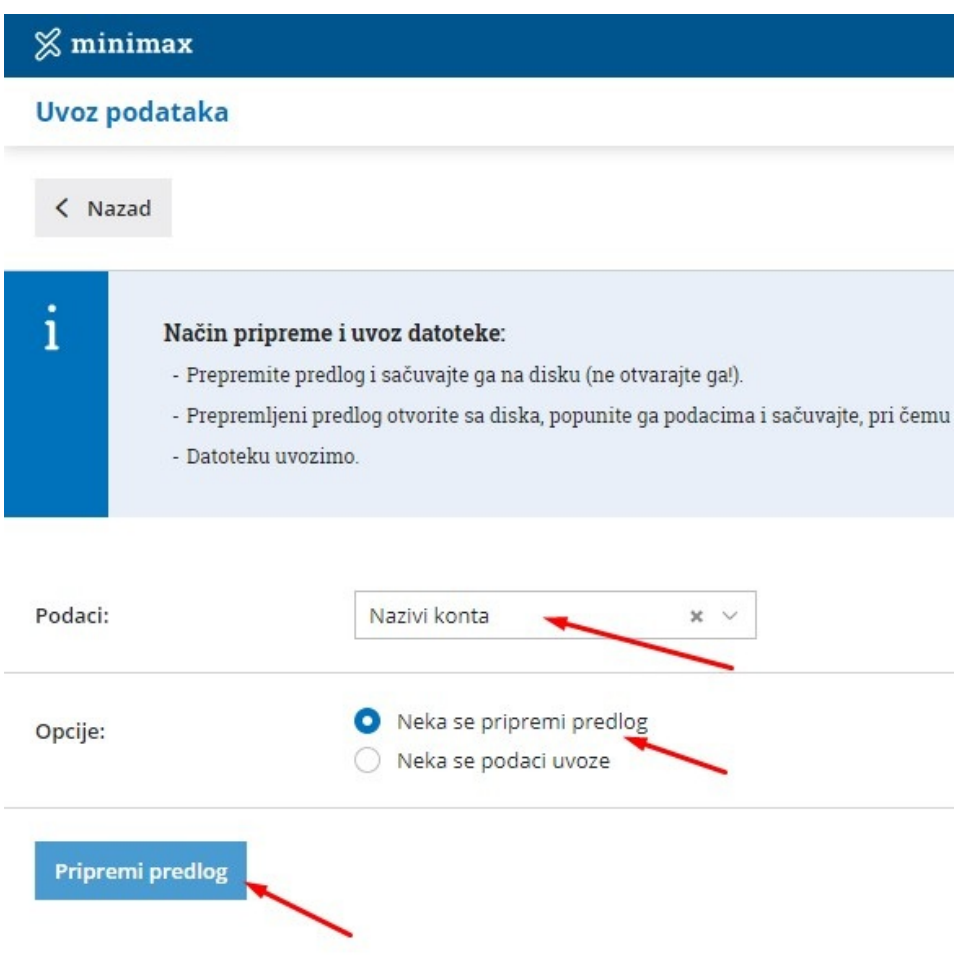

2. Iz ovog postupka dobijamo excel sa svim kontima ove organizacije. Potrebno je u tom excelu popuniti kolonu Naziv engleskog jezika za engleski ili Naziv drugog jezika ako prevodimo na neki drugi jezik i sačuvamo dokument u istom obliku.

*Napomena*: ne moramo sva konta prevesti, možemo samo ona koja koristimo.

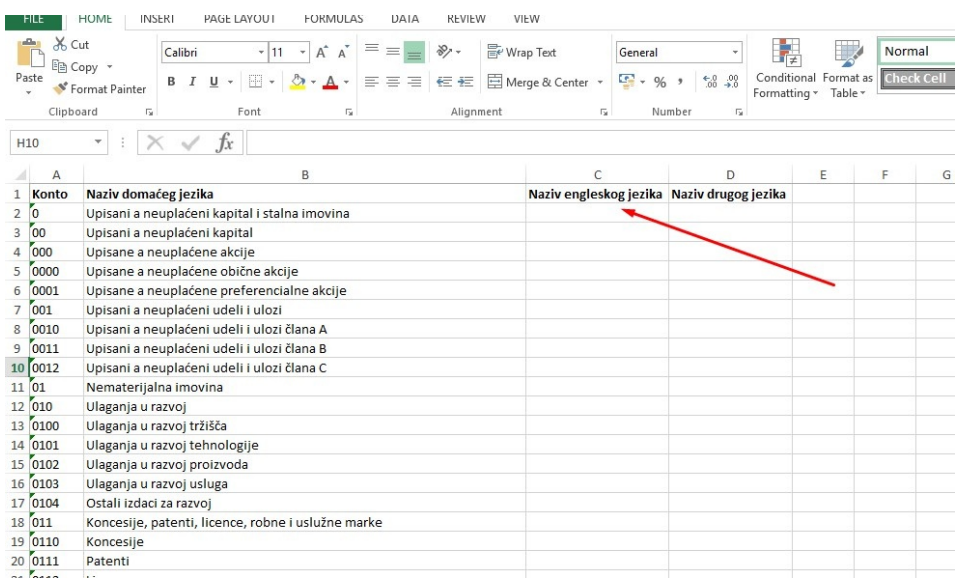

3. Sada u Podešavanja > Uvoz iz excela > odaberemo u padajućoj listi Nazivi konta > i kliknemo na Neka se podaci uvoze > odaberemo naš excel i klik na Uvezi podatke

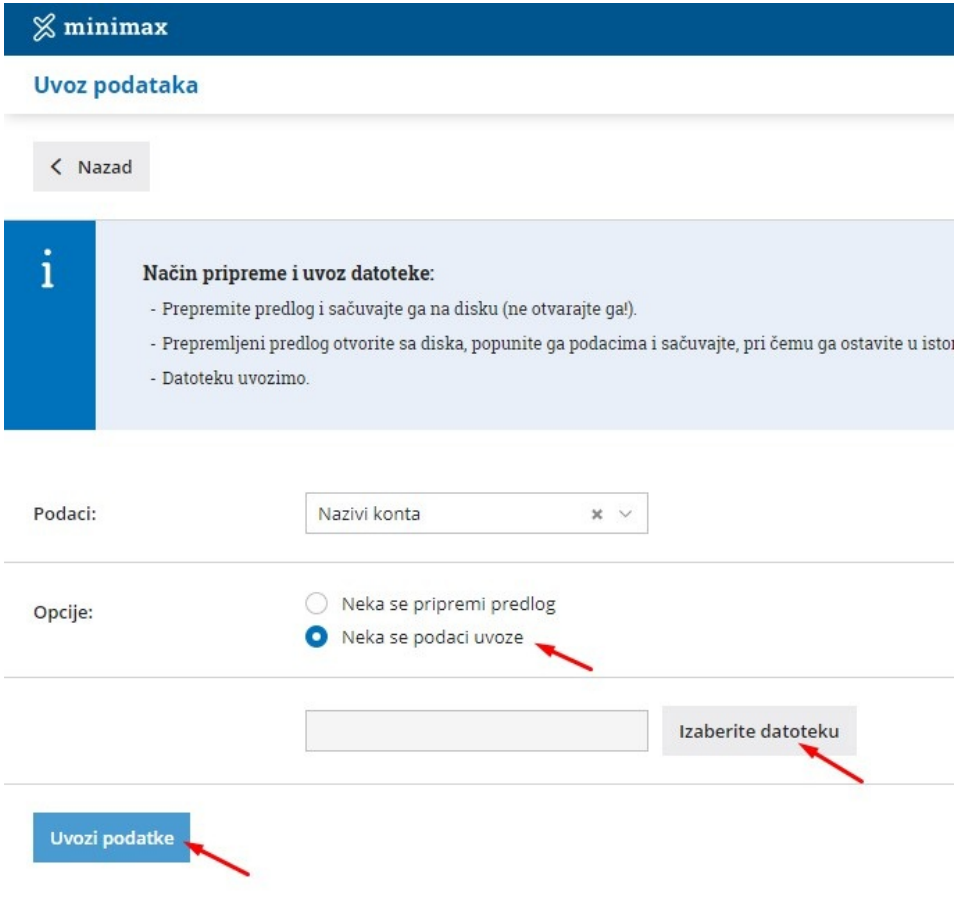

4. Ostalo je još da napravimo u Podešavanje > Podešavanje štampe > Nov > odaberemo Statistički izveštaj > za jezik izaberemo engleski (ili Drugi jezik) > sada damo naziv nama za pretragu i sve ispod uredimo kako nam odgovara... ono što je bitno jeste da u donjem delu ekrana odaberemo da je Jezik za konta Engleski jezik

## Ostala podešavanja

Stampanje naziva konta

## Jezik za konta

- O Domaći jezik
- Engleski jezik
- O Drugi jezik
- Stampa adrese Minimax

Sada kada želimo da odštampamo bruto bilans na engleskomsamo biramo vrstu štampe ovu koju smo napravili....